## **Easy Driver Pack 5.3.3 Win 7 32bit**

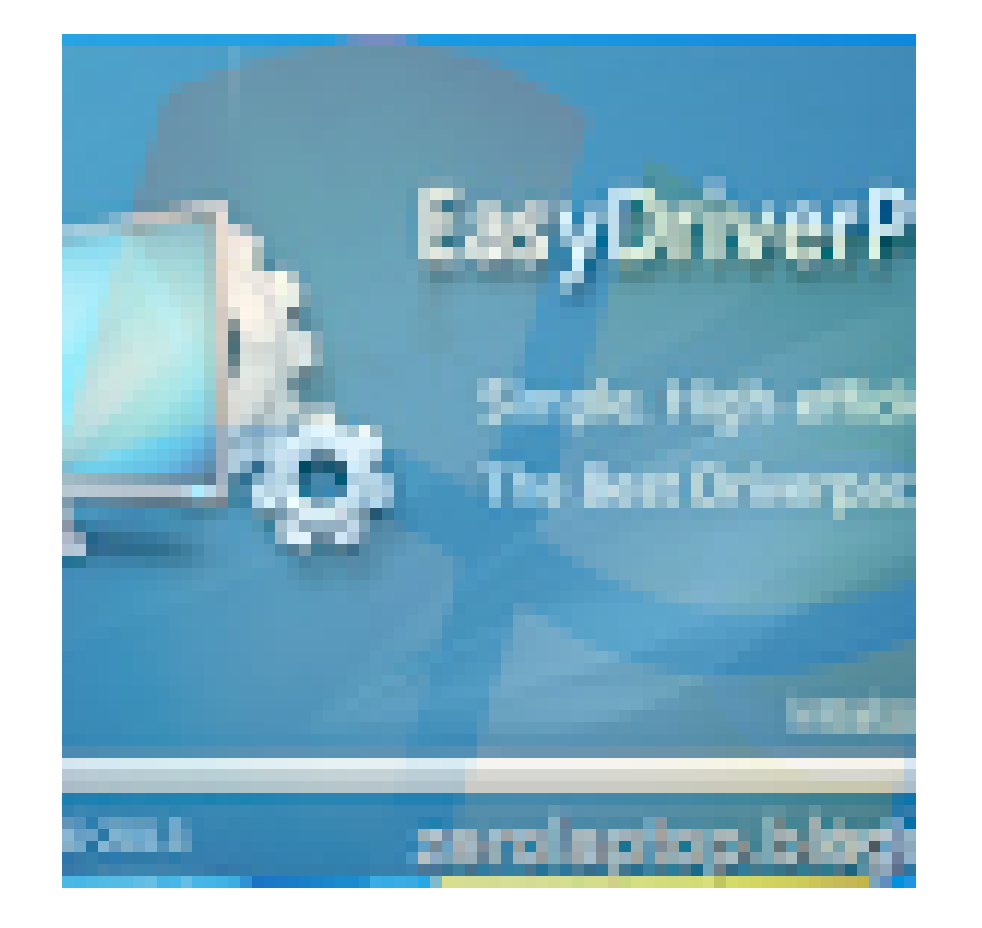

**DOWNLOAD:** <https://tinurli.com/2ip5bb>

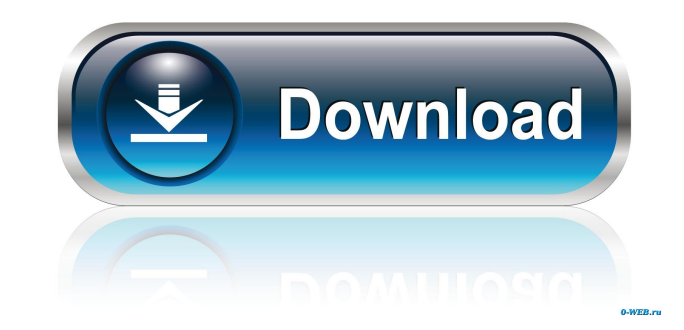

... " and press "Run" button. 2. Select "Scan for Hardware Devices" and press "Start". 3. The scan result will be displayed. 4. Check all the hardware you wish to install the driver, click "Next" button to install the driv through the PC management center, such as the control panel -> Administrative Tools -> Device Manager 2. You can install drivers for Windows via "Device Manager", then you need to select each driver you want and click "Upd "WanDrv.exe . . . " and then press "Run" button. 3. Select "Uninstall" and press "OK". 4. After that, you can follow the method of "Step 2" in the "Easy Driver Pack" for other drivers.Q: AVFoundation object with a video st video, and it's a valid URL. When I first create the asset, it gets an image fine: - (AVAsset \*)createAsset { self.videoURL = @""; AVURLAsset \*asset = [AVURLAsset WithIURL:self.videoURL options:nil]; // AVAssetTrack \*track addGenerationObserver:self forKeyPath:@"status" 82157476af

> [Kontakt 5 Instruments Roland E-96 Download](http://deonistma.yolasite.com/resources/Kontakt-5-Instruments-Roland-E96-Download.pdf) [Graphic Equalizer Studio 2013 Full Crack](http://tersidhlar.yolasite.com/resources/Graphic-Equalizer-Studio-2013-Full-Crack.pdf) [Pics Of Joy From Southern Charms](http://gluterov.yolasite.com/resources/Pics-Of-Joy-From-Southern-Charms.pdf)

Related links: